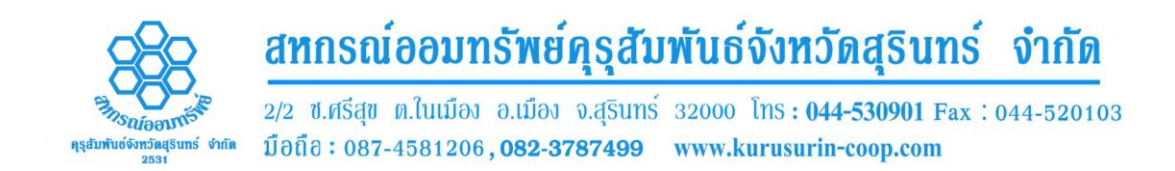

## **วิธีการเข้าระบบสอบถามข้อมูลสมาชิก**

- 1. ติดต่อสหกรณ์ เพื่อขอรับรหัสผู้ใช้งาน และ รหัสผ่าน
- 2. สมาชิกที่ได้รหัสผู้ใช้งานและรหัสผ่านแล้ว สามารถเข้าใช้งานระบบสอบถาม ข้อมูลสมาชิก ได้ที่ [www.kurusurin-coop.com](http://www.kurusurin-coop.com/)
- 3. ที่หน้าแรกของเว็บไซต์ เมนูทางด้านซ้ายจะมีหัวข้อ

## **ตรวจสอบข้อมูลสมาชิก**

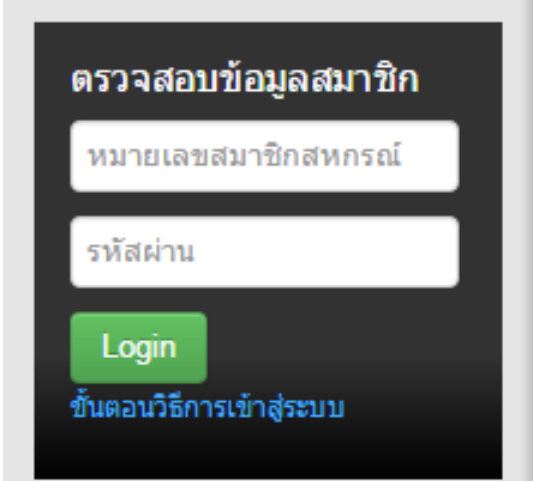

4. ป้อนเลขสมาชิกสหกรณ์และรหัสผ่าน ที่ขอ ตามข้อที่ 1

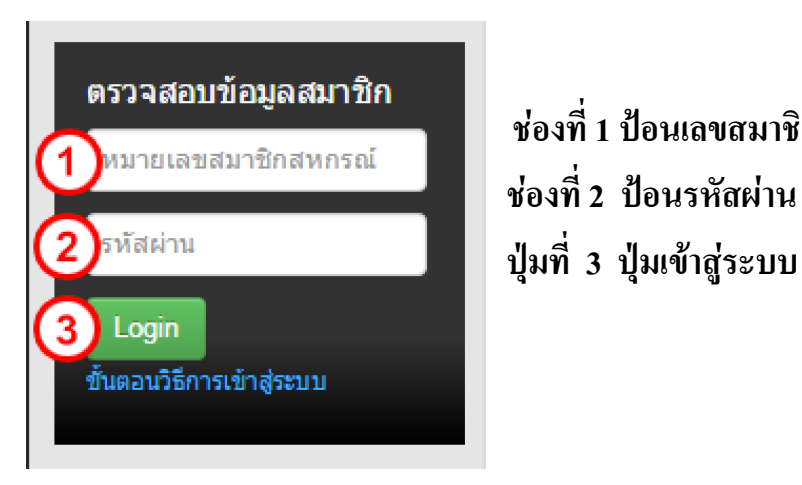

**ช่องที่1 ป้อนเลขสมาชิกสหกรณ์ ช่องที่2 ป้อนรหัสผ่าน**

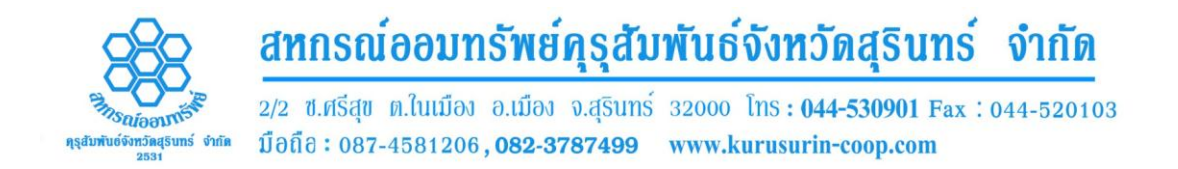

5. หากป้อนเลขสมาชิกสหกรณ์และรหัสผ่านถูกต้อง จะเข้าสู่ระบบสอบถามข้อมูล สมาชิก ดังรูป

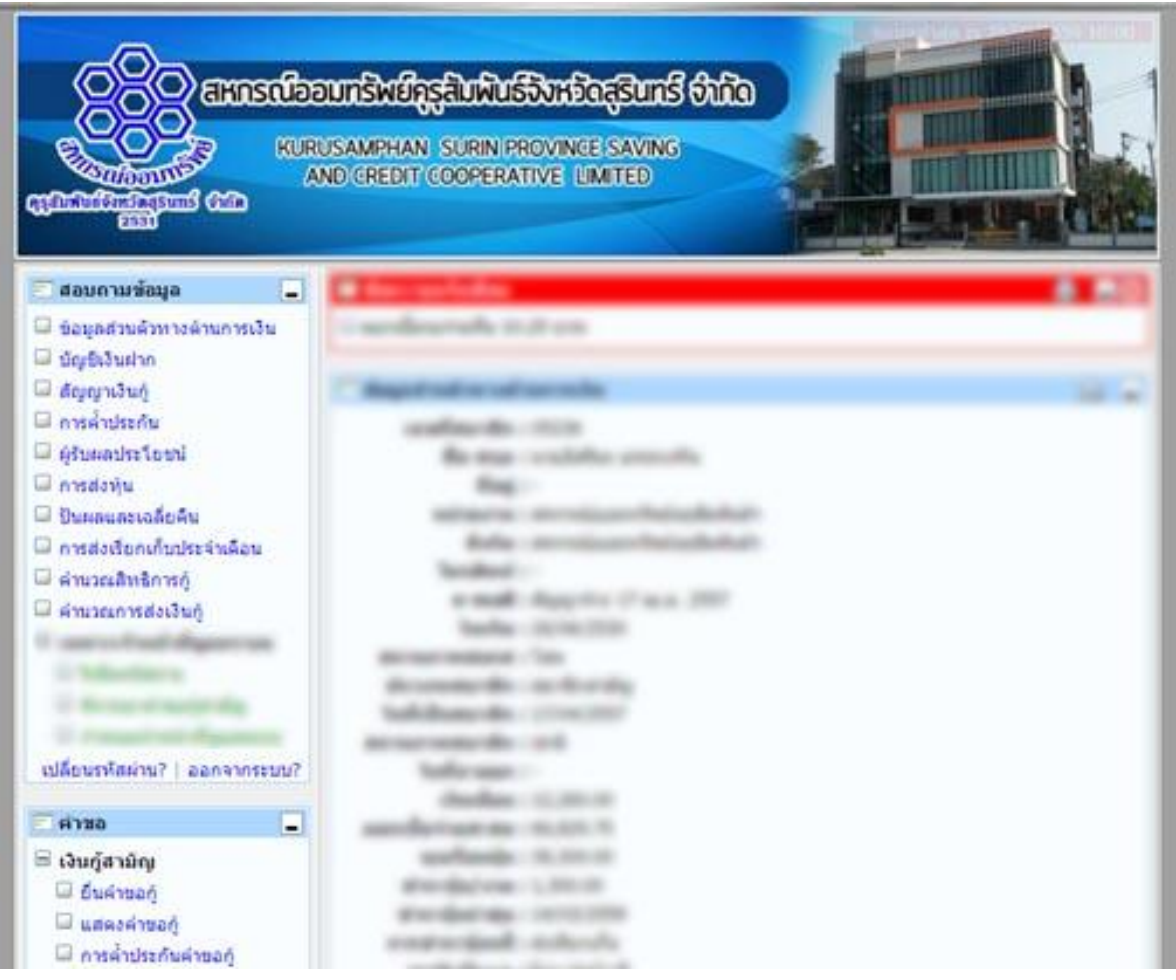

## **สหกรณ์ออมทรัพย์คุรุสัมพันธ์จังหวัดสุรินทร์ จ ากัด**

2/2 ซ.ศรีสุข ต.ในเมือง อ.เมือง จ.สุรินทร์ 33000 โทรศัพท์: 044-530901 , 082-3787499 , 087-4581206 โทรสาร: 044-520103 อีเมล์: [kurusurin@gmail.com](mailto:kurusurin@gmail.com) เว็บไซต์: [www.kurusurin-coop.com](http://www.kurusurin-coop.com/)